# **Manual v0.3.x (Modbus LoRaWAN)**

Version v0.3.0

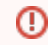

This manual is for an older version of the Modbus Bridge! [latest version](https://doc.lobaro.com/pages/viewpage.action?pageId=4195084) – [version overview](https://doc.lobaro.com/pages/viewpage.action?pageId=4195082)

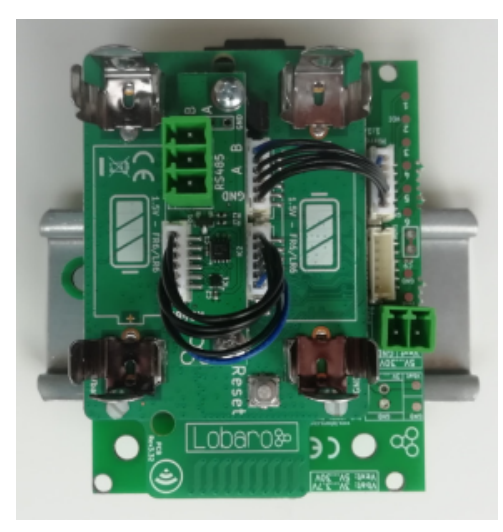

⋒ **Consider using the latest firmware on your hardware**

This version uses a different upload format than our newer versions. **[See available firmware downloads](https://doc.lobaro.com/pages/viewpage.action?pageId=4195082)**

## <span id="page-0-0"></span>Target Measurement / Purpose

The Lobaro Modbus LoRaWAN Bridge is a low power device that can be used to read values out of a variety of other devices via Modbus (ASCII/RTU) over a RS-485 interface and forward them over LoRaWAN, so that they can be accessed from an attached system. Typical applications include reading out electric and water meters or retrieving data from environmental sensors like temperature and humidity.

#### ? Unknown Attachment

The Modbus Bridge supports reading of all four object types that can be provided by Modbus slave devices: Coil, Discrete Input, Input Register, and Holding Register. Multiple different slave devices on the Bus can be accessed individually by a single Bridge device. Reading intervals and register definitions can be configured very flexibly to suit individual requirements.

#### **PDF Download**

[Data Sheet with dimensions.](https://doc.lobaro.com/download/attachments/4195089/Modbus-LoRaWAN-Specs.pdf?version=1&modificationDate=1596635326703&api=v2)

### <span id="page-0-1"></span>Work Cycle

The Modbus LoRaWAN Bridge has a simple work cycle. It spends most of the time in a deep sleep state, to conserve energy. For every reading it wakes up for a few seconds, requests values from the connected slave devices, uploads the data via LoRaWAN, and then goes to sleep again. The following flowchart illustrates the work cycle:

Unknown Attachment ?

#### [Target Measurement / Purpose](#page-0-0) [Work Cycle](#page-0-1)

- - **[Configuration](#page-1-0)** 
		- <sup>o</sup> LoRaWAN **[Parameters](#page-1-1)**
		- <sup>o</sup> [Modbus/UART](#page-1-2)
		- $\circ$ **[Operation](#page-1-3)**
		- [Register/Coil](#page-2-0)
		- [definition](#page-2-0)
			- [Example](#page-2-1)

[register](#page-2-1)  [definition](#page-2-1) 

- [strings](#page-2-1)
- [Payload formats](#page-2-2) <sup>o</sup> [Status messages](#page-3-0)
	-
	- <sup>o</sup> [Data messages](#page-3-1)
		- **Structure of**
		- [a data pack](#page-3-2)
- [Complex setups](#page-3-3)
- [Appendices](#page-4-0) o Technical
	- [characteristics](#page-4-1)
	- <sup>o</sup> CE Declaration of **[Conformity](#page-4-2)**
	- [Disposal / WEEE /](#page-4-3)  **[Entsorgung](#page-4-3)**
	- [Reference decoder](#page-4-4)

When the device starts (because it has just been connected to a power source, or after a reboot) it begins in the Init state. A quick self-check is executed; if that succeeds, the green on-board LED blinks once, slowly. After that the configuration is evaluated and checked for invalid values. If any problems are detected during Init, the device's LED will light up for three times, and the device will then reboot. If everything is okay, the device will continue with the Test Reading.

### <span id="page-1-0"></span>Configuration

The configuration is done using [Lobaro Maintenance Tool](https://doc.lobaro.com/display/PUB/Lobaro+Maintenance+Tool) and the [Lobaro USB PC adapter](https://doc.lobaro.com/display/PUB/USB+Config+Adapter).

#### <span id="page-1-1"></span>**LoRaWAN Parameters**

The connection to the LoRaWAN network is defined by multiple configuration parameters. This need to be set according to your LoRaWAN network and the way your device is supposed to be attached to it, or the device will not be able to send any data.

There are two different methods to attach a device to a LoRaWAN network: Over-the-air-activation (OTAA) and Activation-by-personalisation (ABP). Depending on which method you are using you will have to set different values.

Several values are a number of bytes, that need to be entered as hexstrings (without 0x-prefix). So e.g. the DevEUI is a value of 8 bytes encoded in hex will be 16 hexdigits long. A sample value would be 0123 456789abcdef.

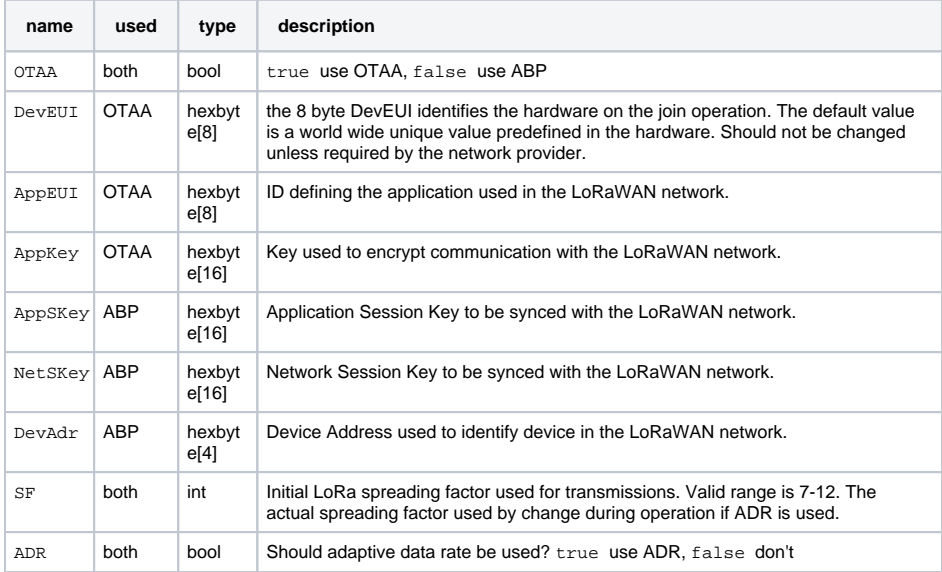

### <span id="page-1-2"></span>**Modbus/UART**

There are several values that define the configuration via Modbus. These values depend on the Slave devices that you want to read out. Please refer to your Modbus Devices's manual to find out the correct configuration.

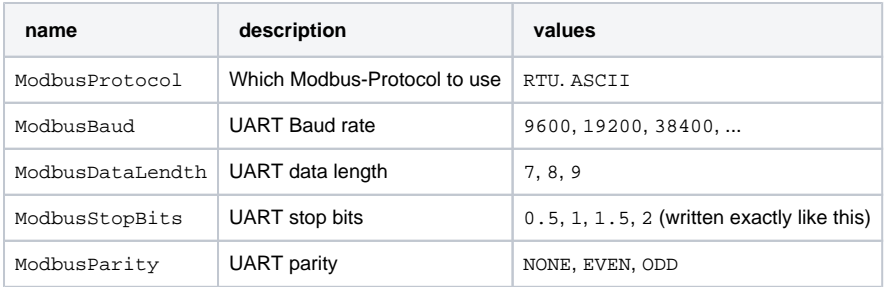

#### <span id="page-1-3"></span>**Operation**

Configuration values defining the behaviour of the device.

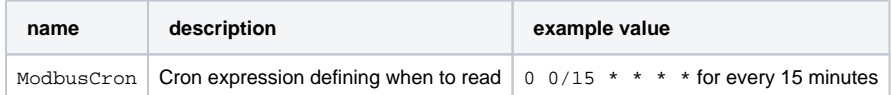

See also our [Introduction to Cron expressions.](https://doc.lobaro.com/display/PUB/CRON+Expressions)

#### <span id="page-2-0"></span>**Register/Coil definition**

Modbus defines four different object types form which values can be read: Coils, Discrete Inputs, Input Registers, and Holding Registers. For an introduction please refer to <https://en.wikipedia.org/wiki/Modbus>. There are four configuration values to define which values should be read by the Modbus Bridge, one for each of the types.

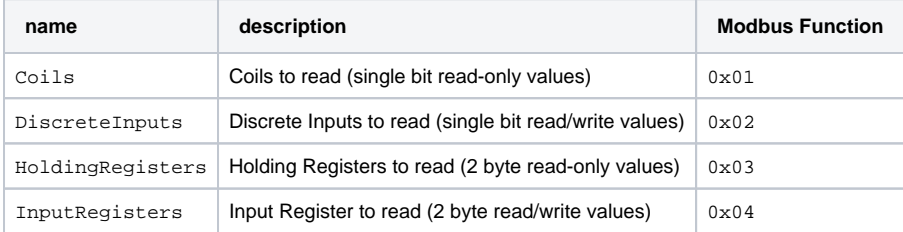

Each value can define multiple different registers/coils to be read on one or multiple devices connected via Modbus. The format is identical for all four types.

Each single definition consists of three values separated by colons (:).

- 1. The address of the Modbus device that should be read from. Valid device addresses range from 1 to 247; with a single slave device on your bus this is often 1.
- 2. The address of the first register/coil to be read on the device. Register addresses are uint16 values and range from 0 to 65535.
- 3. The number of consecutive registers/coils to be read. This value is limited to 127, because longer answers cannot be encoded. Be aware that for registers a value higher than 22 leads to problems on high spreading factors so that the data will not be transferred completely via LoRaWAN.

Multiple of these register definitions can be used if they are separated by commas (, no spaces after the comma).

You can use one or multiple of the register/coil types. If you do not want to use a type e.g. Coils, set that definition to an empty string. The device will parse the four register strings on startup and reports invalid definitions. The device will not work while there are invalid definitions but will reboot repeatedly until you fix the configuration.

#### <span id="page-2-1"></span>**Example register definition strings**

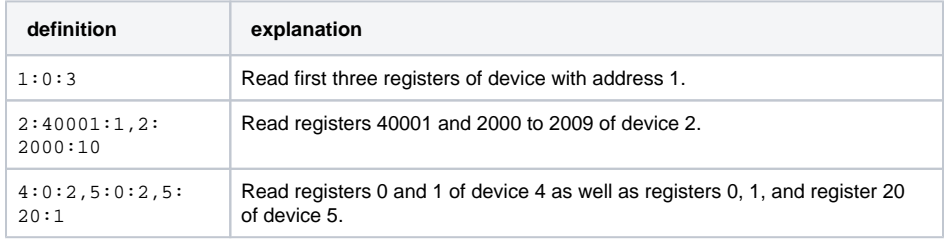

### <span id="page-2-2"></span>Payload formats

The Modbus Bridge sends different kinds of messages over different LoRaWAN ports:

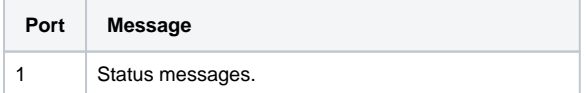

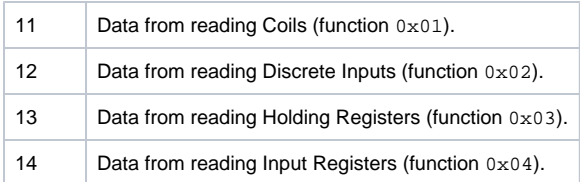

#### <span id="page-3-0"></span>**Status messages**

The Modbus Bridge sends a status messages report on the health of the device itself. This messages are sent along when the device is sending data packages with a maximum of one status message per day.

Status messages are transmitted on port 1 and have a fixed length of 14 bytes.

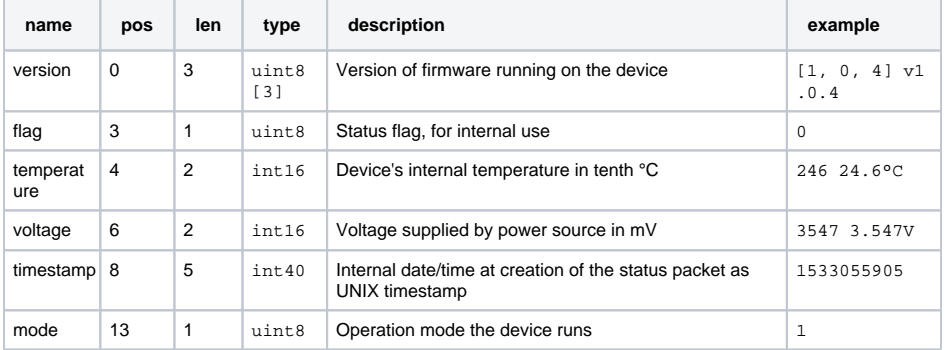

#### <span id="page-3-1"></span>**Data messages**

The principle message format is equal for all four types of registers/coils. The port used defines what kind of register/coil was read (see table "Payload formats" above). The format slightly differs for coils versus registers, since the amount of data per coil (1 bit) is different than the amount per register (16 bits).

Each data message is starts with a 40 bit timestamp followed by one or more data packs. Each pack represents a single read operation caused by a single register definition in your configuration. The pack starts with 4 bytes repeating the information of the register definition extended by a single bit reporting errors on reading letting you know what data you are presented with and if it was read successfully). That information is followed by the raw data bytes as they where given by the slave device (as the Bridge cannot know how the data is presented in those bytes). The length of the data is dependent on the register definition and on the type (registers versus coils). The length is not explicitly stated, as it can be determined from the definition. The data bytes are also included when an error has occurred, however in this case the content of those bytes is undefined.

<span id="page-3-2"></span>Structure of a data pack

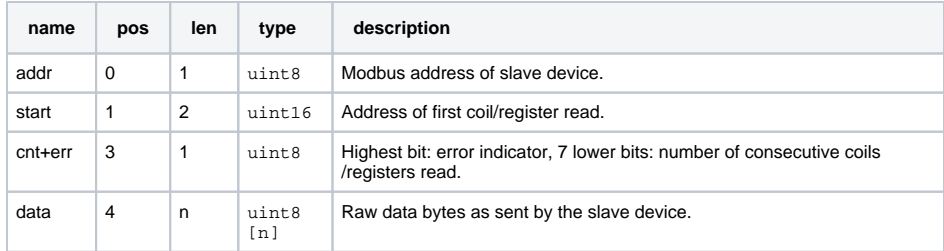

To get cnt, the number of coils/registers read, you need to only read the lower 7 bits of the fourth byte (e. g. by using something like data[3]  $\&$  0x7f). The highest bit is 0 on successful reads and 1 if an error occurred. See our reference decoder if you have trouble reading the format.

The length of the data n for Coils and Discrete Inputs (Ports 11 and 12) the value of cnt divided by 8 rounded up (that is the minimal number of bytes needed to store cnt bits). For Registers (Ports 13 and 14) the data length is  $cnt * 2$ , since registers contain two bytes of data.

Please refer to the reference decoder usable in TTN at the end of this document.

### <span id="page-3-3"></span>Complex setups

The Modbus Bridge as described in this manual can be individually configured to read out any registers and coils. For some setups, this is not enough. There can be situations in which you want to read registers at different intervals, e.g. you might need some values with hourly updates and others only every other day. For measuring values with high variance it can be necessary to take multiple reads over a period of time and create an average value. Maybe you need to read a status register first and depending on its value you want to decide which registers to read and transmit the values of. You could also want to write values into registers with the Bridge. All this scenarios are possible to solve using the Modbus Bridge, but their complexity leave the scope of our standard firmware. If you need any special processing for your Modbus setup, please contact us with your requirements, and we will make you an offer for an individual firmware that processes data the way you need. If you find that the data rate LoRaWAN offers is a limitation for your setup, we could also provide you with a Modbus solution that uses alternate data transmission technologies, for example NarrowBand-IoT.

### <span id="page-4-0"></span>Appendices

#### <span id="page-4-1"></span>**Technical characteristics**

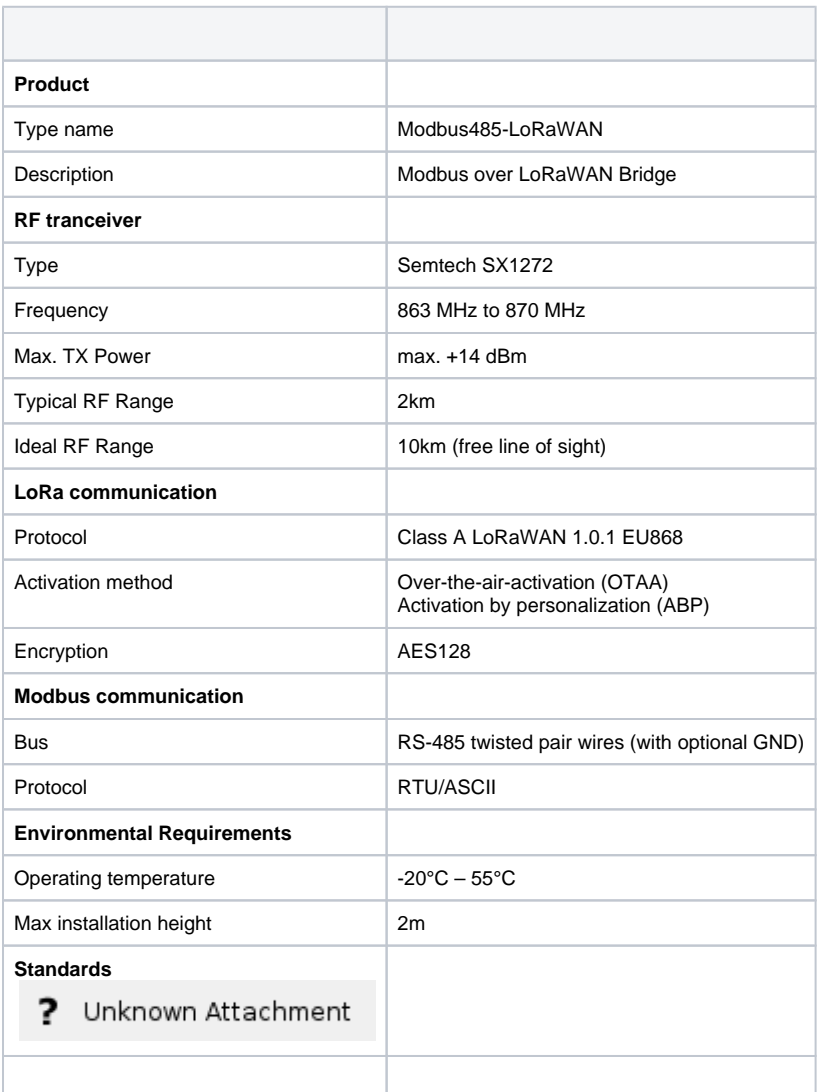

### <span id="page-4-2"></span>**CE Declaration of Conformity**

[CE Declaration of Conformity](https://doc.lobaro.com/download/attachments/4195089/ce-Modbus485-lorawan.pdf?version=1&modificationDate=1596635802002&api=v2) (pdf).

### <span id="page-4-3"></span>**Disposal / WEEE / Entsorgung**

<span id="page-4-4"></span>[Information about the disposal of the Device.](https://doc.lobaro.com/display/PUB/WEEE+Disposal)

#### **Reference decoder**

This is a decoder written in JavaScript that can be used to parse the device's LoRaWAN messages. It can be used as is in [The Things Network](https://thethingsnetwork.org/).

```
function readVersion(bytes) {
     if (bytes.length<3) {
         return null;
     }
    return "v" + bytes[0] + "." + bytes[1] + "." + bytes[2];
}
function int40_BE(bytes, idx) {
    bytes = bytes.slice(idx ||0; return bytes[0] << 32 |
        bytes[1] << 24 | bytes[2] << 16 | bytes[3] << 8 | bytes[4] << 0;
}
function int16_BE(bytes, idx) {
    bytes = bytes.slice(idx || 0);
     return bytes[0] << 8 | bytes[1] << 0;
}
function decode_status(bytes) {
     return {
         "port":1,
         "version":readVersion(bytes),
         "flags":bytes[3],
         "temp": int16_BE(bytes, 4) / 10,
         "vBat": int16_BE(bytes, 6) / 1000,
         "timestamp": int40_BE(bytes, 8),
         "operationMode": bytes[13]
     };
}
function decode_data(bytes, port) {
     var fun = port - 10;
     var regs = [];
     if (bytes.length > 5) {
        var b = bytes.size(5);
         while (b.length>=4) {
            var r = \{ "device":b[0],
                 "start":int16_BE(b, 1),
                 "count":b[3] & 0x7f,
                 "error":!!(b[3]>>7),
                 "data":null
             };
             var dataLen = 0;
             if (fun<=2) {
                 // coils, one bit per address
                dataLen = Math.ceil(r.count/8.0);
             } else {
                 // registers, 16 bits per address
                 dataLen = r.count*2;
 }
            if (b.length >= dataLen+4) {
                r.data = b.size(4, 4 + dataLen); }
             regs.push(r);
             b = b.slice(4+dataLen);
         }
     }
     return decoded = {
         "port": port,
         "function": fun,
         "timestamp": int40_BE(bytes, 0),
         "values": regs
     };
}
```

```
function Decoder(bytes, port) {
    switch (port) {
       case 1:
           return decode_status(bytes);
        case 11:
        case 12:
        case 13:
        case 14:
            return decode_data(bytes, port);
    }
    return {"error":"invalid port", "port":port};
}
```
#### [Copyright Modbus Logo](http://www.modbus.org/)